# 安全にお使いいただくために必ずお守りください

絶対に行ってはいけないことを記載しています。この表示の注意事 項を守らないと、使用者が死亡または、重症を負う危険が差し迫って 生じる可能性が想定される内容を示しています。 <u>/!\</u> 危 険

・ 電池を取り扱うときは、次のことをお守りください。 ・分解、改造、修理しない。 - <sub>35,7</sub>,<の,こくし<br>- 電極の(+)と(ー)を針金等の金属で接続しない。また、金属性の ネックレスやヘアピン、カギ等と一緒に持ち運んだり、保管したり しない(接触し、ショートする危険性があります)。

・ 火の中に投入したり、100℃以上の高温の場所や水の中に放置し ない。 ・釘を刺したり、かなづちで叩いたり、踏みつけたりしない。 以上のことを守らないと、液漏れ、発熱、発火、破裂等が起こり、やけ

・ 電極の(+)と(ー)を間違えて挿入しない。 ・ 消耗しきった電池を入れたままにしない。使用済みの電池は、地 方自治体の条例に従って正しく処分する。 ・ 長期間使用しないときは、電池を取り外し、常温の乾燥した場所

どやケガをする恐れがあります。 ・ 電池は乳幼児の手の届くところに置かないでください。 電池を誤って飲み込むと、窒息や中毒を起こす危険があります。特

に小さなお子様のいるご家庭では、手の届かないところで保管、使 にすこない。<br>用するなど、ご注意ください。万一、飲み込んだ場合は、直ちに医師 の治療を受けてください。

絶対に行ってはいけないことを記載しています。この表示の指示を 守らないと、使用者が死亡または重傷を負う可能性が想定される a di S 内容を示しています。 警 告

# ・ 電池を取り扱うときは、次のことをお守りください。

に保管する。 以上のことを守らないと、液漏れ、発熱、発火、破裂等が起こり、やけ どやケガをする恐れがあります。

・ 電池を使用、交換するときは、指定の電池を使用してください。 指定以外の電池を使用すると、液漏れ、発熱、発火、破裂等が起こり、 やけどやケガをする恐れがあります。

### ・ 電池内部の液が漏れたときは、液に触れない。

やけどの恐れがあります。もし、液が皮膚や衣服についたときは、す ぐにきれいな水で洗い流してください。液が目に入ったときは、失 明のおそれがありますので、すぐにきれいな水で洗い、医師の治療 を受けてください。

・ 本製品は、工事設計認証を受けていますので、以下の事項をお こなうと法律で罰せられることがあります。 •本製品を分解/改造すること ・ 本製品の裏面に貼ってある認証ラベルをはがすこと

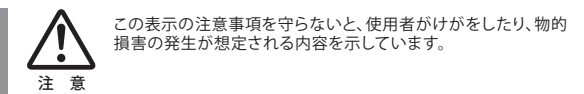

・ 本製品を次の場所に設置しないでください。感電、火災の 原因になったり、製品に悪影響を与える場合があります。 強い磁界、静電気、震動が発生するところ、平らでないところ、直射 日光があたるところ、火気の周辺または熱気のこもるところ、漏電、 漏水の危険があるところ、油煙、湯気、湿気やホコリの多いところ。

・ 本製品を落としたり、強い衝撃を与えたりしないでください。

・ 本製品の分解や改造や修理を自分でしないでください。

・ 本製品を廃棄するときは地方自治体の条例に従ってください。 ・ 異常を感じた場合は、即座に使用を中止し、弊社サポート センターまたはお買い上げの販売店にご相談ください。

PlayStation®3が起動しましたら、本製品のレシーバーをUSBポートに

# PlayStation®3でお使いになるには

# 本製品ご使用時の注意

本製品を長時間使用しない場合や、カバンなどに入れて持ち 運ぶときは電源スイッチを[OFF]にすることで、電池が長持ち メモ します。

・ ボタンが常に押されている状態が長く続くと、電池の消耗が早く なりますのでご注意ください。 ・ カバンや袋などに入れて持ち歩くときは電源を[OFF]にしてくだ

さい。 ・ 航空機内での無線機器の使用は計器に悪影響を及ぼす可能性

# **iBUFFALD**

取扱説明書 *SRKMB01* シリーズ Simpring対応キーボード・マウス

があるため禁止されています。機内での本製品の使用は避け、 機内に持ちこむときは電池を取り外してください。

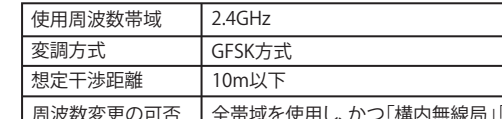

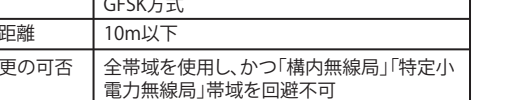

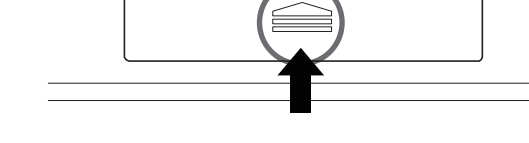

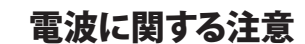

・ 本製品は、電波法に基づく小電力データ通信システムの無線局 の無線設備として、工事設計認証を受けています。従って、本製 品を使用するときに無線局の免許は必要ありません。また、本製 品は、日本国内でのみ使用できます。

・ 次の場所では、本製品を使用しないでください。 電子レンジ付近の磁場、静電気、電波障害が発生するところ、2.4GHz付 近の電波を使用しているものの近く(環境により電波が届かない場合 があります。)

・ 本製品の無線チャンネルは、以下の機器や無線局と同じ周波数 帯を使用します。 ・産業・科学・医療用機器 - ニュー・・・。<br>・工場の製造ライン等で使用されている移動体識別用の無線局 ① 構内無線局(免許を要する無線局)

# ② 特定小電力無線局(免許を要しない無線局) ・ 本製品を使用する場合は、上記の機器や無線局と電波干渉する

# 恐れがあるため、以下の事項に注意してください。

接続してください。本製品が正常に動作すれば接続完了です。 圓 本製品をPlayStation®3でご使用の場合、一部のキーがご使 用いただけません。

1. 本製品を使用する前に、近くで移動体識別用の構内無線局及び特 定小電力無線局が運用されていないことを確認してください。 - アコン・コン・コン・コール - コール - コール - コール - コール<br>- 2. 万一. 本製品から移動体識別用の構内無線局に対して雷波干渉の 事例が発生した場合は、速やかに本製品の使用場所を変えるか、ま

たは電波の発射を停止して電波干渉を避けてください。 3. その他、本製品から移動体識別用の特定小電力無線局に対して電 波干渉の事例が発生した場合など何かお困りのことが起きたとき は、弊社サポートセンターへお問い合わせください。

※購入日が証明できるものを添付してください。

この製品は厳密な検査に合格してお届けしたものです。お客様の正常な ご使用状態で万一故障した場合は、この保証書に記載された期間・条件 のもとにおいて修理します。 ※この保証書は再発行いたしませんので、大切に保管してください。

# **保証書**

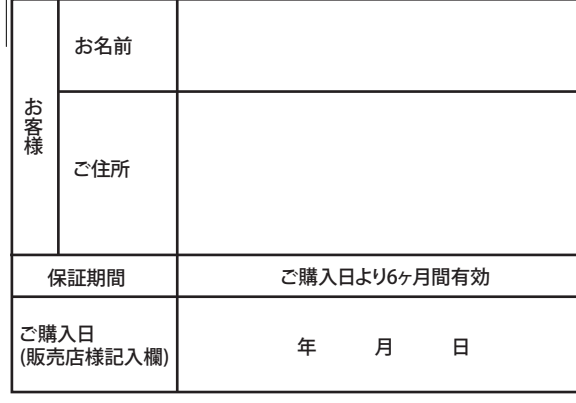

本社 〒460-8315 名古屋市中区大須三丁目30番20号 赤門通ビル

- 掲載されている各製品名は一般に各社の商標または登録商標です。
- デザイン、什様等は改良のため予告なしに変更する場合があります。
- 

### 株式会社 バッファロー

# **株式会社 バッファロー**

付属品がすべて揃っていることを確認します

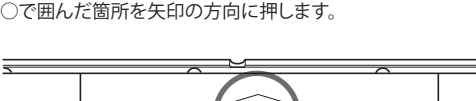

2.単3乾電池を2本入れます。

3. 電池ボックスカバーを取り付け、レシーバーをパソコン等のUSB ポートに接続します。

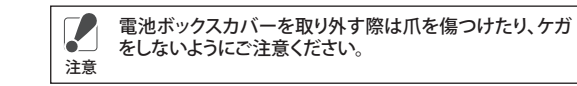

# $(+)$  $(+)$   $(+)$

※+とーを絶対に間違えないでください。

### 4.本製品裏面の電源スイッチを[ON]にします。

保証契約約款

### ■その他共通 ワイヤレス方式 2.4GHz

動作環境 温度5℃~40℃、 湿度5%~90%(結露なきこと) 製品構成 キーボード、マウス、レシーバー

#### 2. 単4乾電池を図のように挿入します。 その際、[電池取り出しシート]が電池の下になるように挿入してくだ さい。 ※+とーを絶対に間違えないでください。

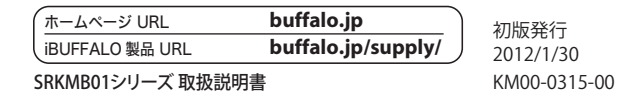

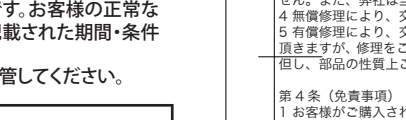

第4条(免責事項)<br>1お客様がご購入された製品について、弊社に故意または重大な過失があった場合を除き、債務<br>不履行または不法行為に基づく損害賠償責任は、当該製品の購入代金を限度と致します。<br>2お客様がご購入された製品について、隠れた瑕疵があった場合は、この約款の規定にかかわらず、<br>無償にて当該瑕疵を修補しまたは瑕疵のない製品または同等品に交換致しますが、当該瑕疵に甚<br>ブく損害賠償の責に任じません。<br>びを増定可能を置について、記憶されたデ

第5条(有効範囲)<br>この約款は、日本国内においてのみ有効です。また海外、産業用途、組込、ならびに指定箇所以<br>外でのご使用につきましては、弊社はいかなる保証もいたしません。

# スリープモード **<キーボード>**

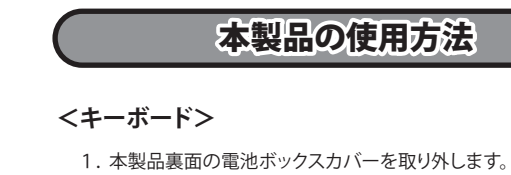

第 3 条(修理) この約款の規定による修理は、次の各号に規定する条件の下で実施します。 1 修理のご依頼時には製品を弊社修理センターにご送付ください。修理センターについては各製 品添付のマニュアル(電子マニュアルを含みます)またはパッケージ、ならびに弊社 WEB サイ トをご確認ください。尚、送料は送付元負担とさせていただきます。また、ご送付時には宅配便 など送付控えが残る方法でご送付ください。郵送は固くお断り致します。 2 修理は、製品の分解または部品の交換もしくは補修により行います。但し、万一、修理が困難 な場合または修理費用が製品価格を上回る場合には、保証対象の製品と同等またはそれ以上の性 能を有する他の製品と交換する事により対応させて頂く事があります。 3 ハードディスク等のデータ記憶装置またはメディアの修理に際しましては、修理の内容により、 ディスクもしくは製品を交換する場合またはディスクもしくはメディアをフォーマットする場合 などがございますが、修理の際、弊社は記憶されたデータについてバックアップを作成いたしま せん。また、弊社は当該データの破損、消失などにつき、一切の責任を負いません。 4 無償修理により、交換された旧部品または旧製品等は、弊社にて適宜廃棄処分させて頂きます。 5 有償修理により、交換された旧部品または旧製品等についても、弊社にて適宜廃棄処分させて 頂きますが、 修理をご依頼された際にお客様からお知らせ頂ければ、旧部品等を返品いたします。 但し、部品の性質上ご意向に添えない場合もございます。

● BUFFALO™、iBUFFALO™は、株式会社メルコホールディングスの商標です。

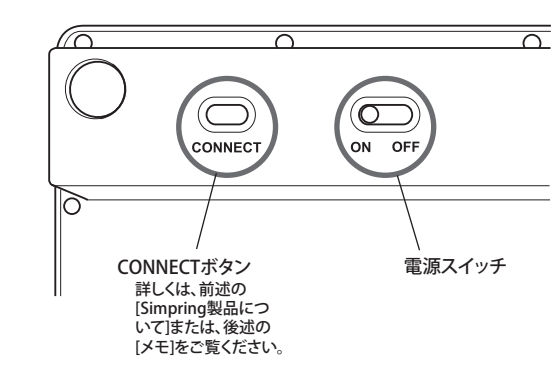

りません。

● 保証書とともに購入日が証明できるものを保管して下さい。保証 ( 修理 ) の際

に必要となります。

この約款は、お客様が購入された弊社製品について、修理に関する保証の条件等を規定するもの<br>です。お客様が、この約款に規定された条項に同意頂けない場合は保証契約を取り消すことがで<br>きますが、その場合は、ご購入の製品を使用することなく販売店または多様と<br>この約款により、お客様の法律上の権利が制限されるものではありません。

第1条(定義)<br>1この約款において、「保証書」とは、保証期間に製品が故障した場合に弊社が修理を行うことを)した重要な証明書をいいます。<br>約した重要な証明書をいいます。<br>あっても、製品が正常に機能しない状態をいいます。<br>あっても、製品が正常に機能しない状態をいいます。<br>あっても、製品が正常に機能しない状態をいいます。<br>このも、製品が正常に機能しています。<br>そこの約款において、「無償保証」とは、製品が故障した場合であって、無償保証が適用され

第2条(無償保証)<br>まり最近が、最後には最も、保証書に記載された保証期間内に弊社に対し修理を依頼すると、は償還には、最適限定の適用を受けることができます。但し、次の各号に掲げる場合は、保証期間とことができません。<br>ことにより、無償保証の適用を受けることができます。但し、次の各号に掲げる場合は、保証、<br>20世紀によれば、お互いに関連することができません。<br>20修理をご依頼される際に、製品名および製品シリアル No.等の重要事項が未記入また

●レシーバー 1個

※動作確認用

●取扱説明書(本書) 1枚

Simpring製品について

本製品はSimpring技術を採用していますので、本製品に付属 のレシーバーで最大5つのデバイスが接続可能です。

**<Simpring接続方法>**

① レシーバーをパソコン等に接続します。

メモ を用意し、付属の電池と交換してください。

●キーボード 1台

 $\begin{array}{|c|c|c|c|c|c|c|c|c|} \hline \textbf{c}_{\text{NSLOA}} & A_{\text{S}} & S_{\text{S}} & D_{\text{L}} & F_{\text{S}} \\ \hline \hline \textbf{c}_{\text{R}} & 0 & 0 & 0 & 0 \\ \hline \end{array}$ 

② 接続したレシーバーと追加で接続するデバイス(キーボード、マウ ス等)を15cm程度に近づけ、接続するデバイスの[CONNECTボタ

ン]を2回押します。 以上でSimpring接続の完了です。

同様の手順で、最大5つのデバイスが接続可能です。6つ目以降を接続 した場合は、使用頻度の低いデバイスが接続から外れます。 ※ 上記の接続方法は、Simpring製品のみ対応です。接続をする際は、

●アルカリ単3、単4乾電池 各2本

 $\fbox{\parbox{1.5cm} \begin{tabular}{|c|c|} \hline most & Time & Page \\ \hline \hline \end{tabular} }$   $\fbox{\parbox{1.5cm} \begin{tabular}{|c|c|} \hline & Page & Page \\ \hline \end{tabular} }$ *IBUFFALD*<br> $\boxed{•}$ 

●マウス 1台

必ずSimpring製品を使用してください。

お使いになる前に梱包内容、製品各部の名称や対応OS、製品 仕様をパッケージでご確認ください。もし不足しているものが

あれば、お買い求めの販売店にご連絡ください。

付属の電池は動作確認用のため、出荷時期等により電池が消 耗している場合がございます。お早目にお客様で新品の電池

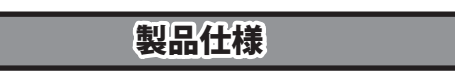

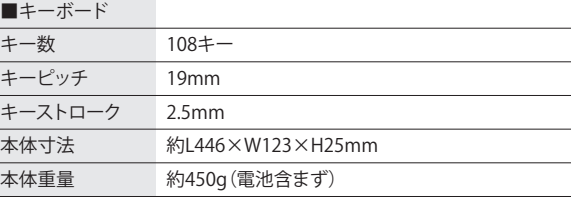

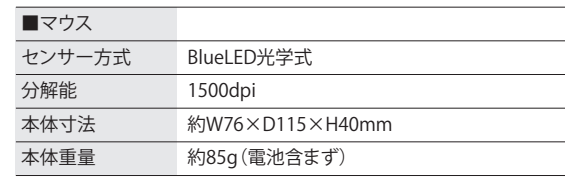

■レシーバー

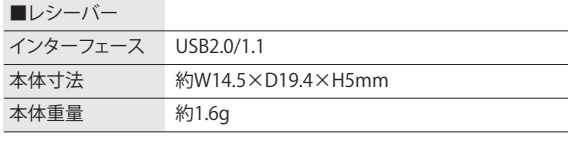

単3乾電池2本、単4乾電池2本、取扱説明書、保証書

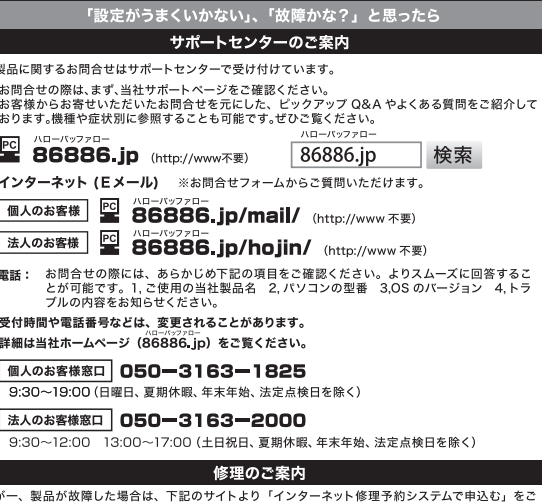

理期間の短縮や修理状況の確認を行うことが可能です。 **S6886.jp/shuri/** (http://www.不要) 灩 

利用いただき、商品を当社修理センターまでご送付ください。事前に修理を予約いただくことで、修

当社へご提供の個人情報は次の目的のみに使用し、お客様の同意なく第三者への開示は致しません。<br>・お問合せに関する連絡・製品向上の為のアンケート(サポートセンター)・添付品の販売業務(備品販売窓口)<br>・製品返送 /詳細症状の確認/見積確認/品質向上の為の返送後の動作状況確認 (修理センター)

右上部に電池残量LEDランプがあります。電池が消耗するとLEDランプ が点滅しますので、電池を交換してください。

#### **<キーボード>**

電池が消耗するとLEDランプが点滅しますので、電池を交換してくださ い。

#### **<マウス>**

**<マウス>**

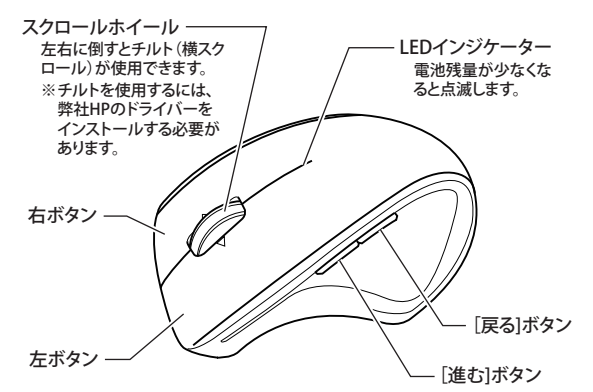

# 1. 本体裏面にある電池ボックスカバーを開けます。

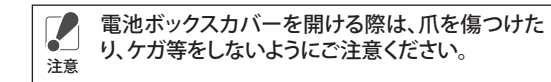

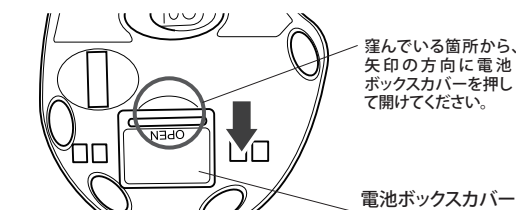

- 3. 電池ボックスカバーを取り付け、レシーバーをパソコン等のUSB ポートに接続します。
- 4. 本体の電源スイッチをONにします。(マウスをキーボードの後に接 続する場合は、[Simpring製品について]をご覧ください。

以上で本製品がご使用いただけます。

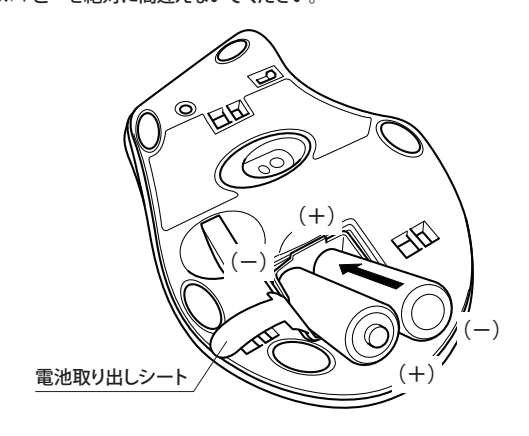

本製品は出荷時の状態でキーボード、マウスとレシーバーの コネクトが完了していますので、コネクト作業は不要です。 メモ ただし、無線LAN等の影響によりキーボード、マウスが動かな い場合は、コネクト作業を行ってください。

**<コネクト方法>**

電源をONにしたキーボード、マウスとパソコン等のUSB ポートに接続したレシーバーを15cm程度に近づけ、キー -<br>ボード、マウス本体裏面の[CONNECTボタン]を2回押してく ださい。キーの入力やマウスポインタが正常に動けばコネ クト作業は完了です。

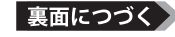

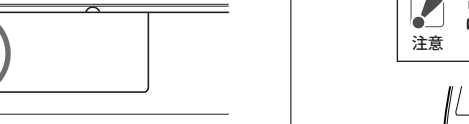

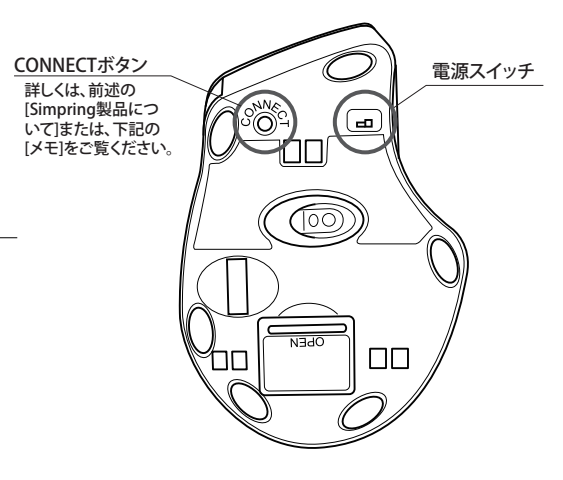

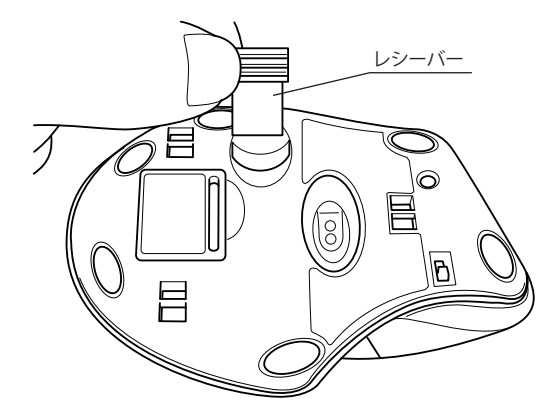

#### マウス本体裏面にレシーバーを収納できます。

# レシーバーが収納できます

本製品を最後に操作してから約10分で[スリープモード]になります。 復帰させるには[スペース]キーを押してくだい。

本製品は約2分でスリープモードになります。復帰させるには、本製品 のボタンをクリックしてください。

### **<マウス>**

# LEDインジケーター

# 割り当て機能とチルトの設定

・ Windows7/Vistaをお使いの場合、インストール中 に「認識できないプログラムがこのコンピュータへ のアクセスを要求しています」、「続行するにはあな たの許可が必要です」等のメッセージが表示され ることがあります。その場合は、[許可]または、[続 行]をクリックして、インストールを続行してください。 注意

・ ユーティリティーソフトウェアーをインストールする 際、本製品以外のマウスをパソコンに接続しない でください。

### ユーティリティーソフトウェアのインストール

弊社HPから専用ドライバーをダウンロードしてパソコンにイン ストールすると、マウスの各ボタン(スクロールホイール、進む ボタン、戻るボタン)に他の機能の割り当てと、チルト(横スク ロール)が使用できます。 詳しくは弊社HP(http://buffalo.jp/download/)をご参照くだ さい。

※Macシリーズでは、ご使用できません。

(1)パソコンに専用ドライバーをダウンロードします。 ダウンロードしたファイルをダブルクリックすると自己解凍を実 施します。解凍したフォルダを開いて、[Setup.exe]をダブルクリッ クするとインストールが開始します。

(2)画面の指示に従い、インストールを行ってください。

※ ユーティリティーソフトウェアーのインストール後、必ず再起動 をしてください。再起動をしないまま、ご使用を続けると設定が 反映されない場合があります。

# BlueLED光学式マウスご使用時の注意

BlueLED光学式センサーは、非常に高い感度を持っております が、性質上光沢のある反射性の高い面や、青色系統、色柄の激 しい面の上では、認識率が低下したり読み取れない場合があり ますのでご注意ください。 また、お客様のご使用環境により、レンズ部にホコリがたまり、セ ンサーの感度を下げる場合があります。その場合は、エアーダス ター等でホコリを取り除いてください。